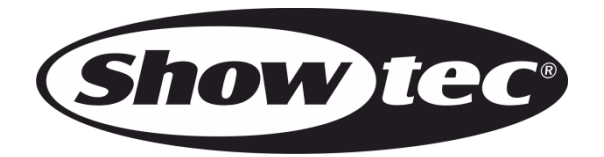

# **BEDIENUNGSANLEITUNG**

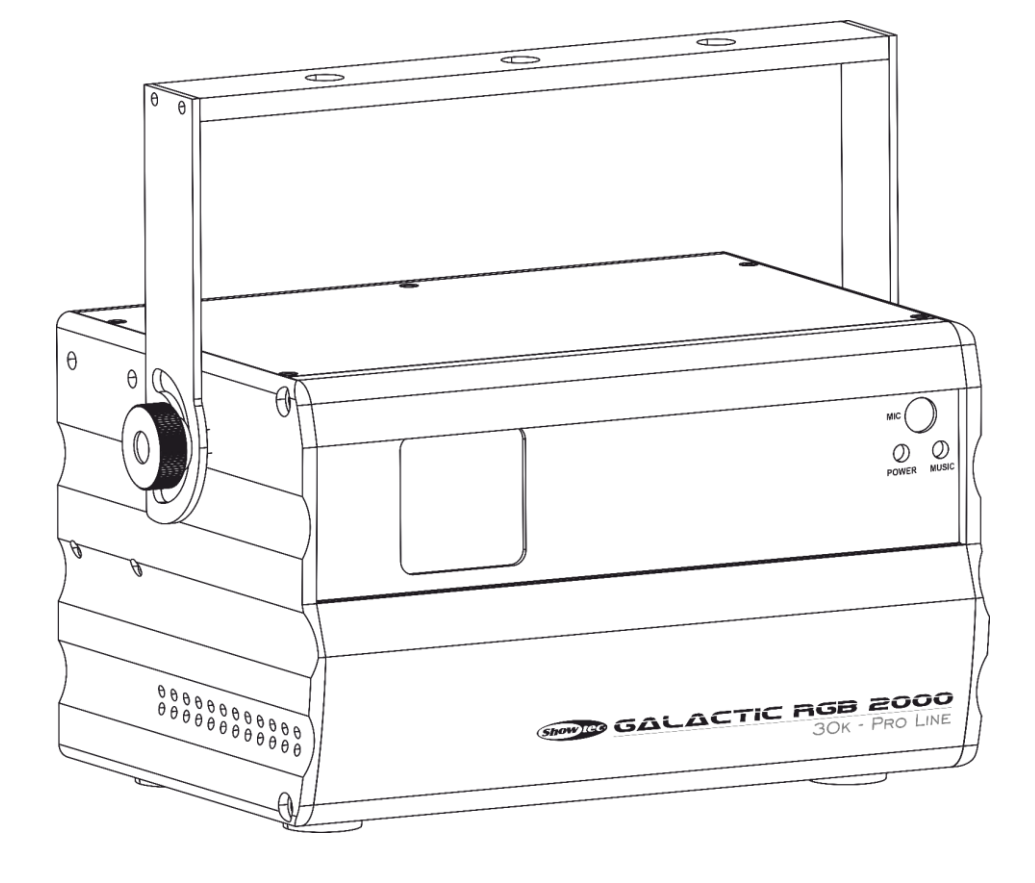

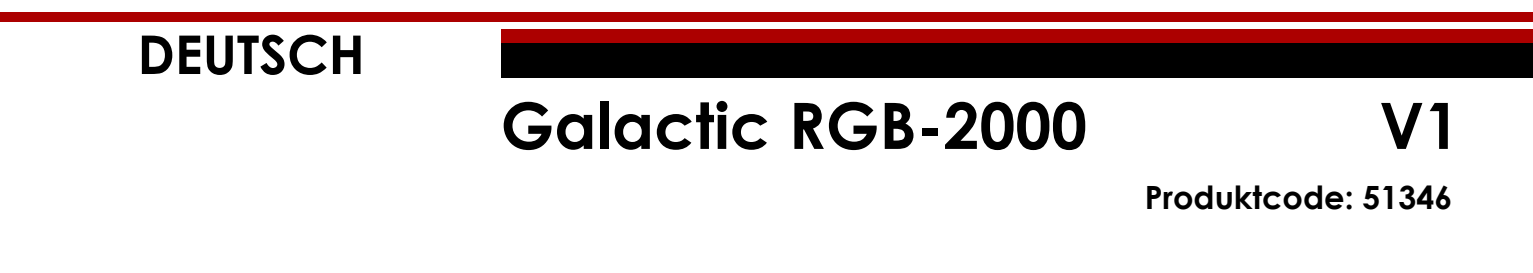

### **Vorbemerkung**

Herzlichen Glückwunsch zum Kauf dieses Produkts von Showtec.

Diese Bedienungsanleitung enthält Anweisungen für die korrekte und sichere Verwendung dieses Produkts.

Bewahren Sie die Bedienungsanleitung auf, da sie ein wesentlicher Bestandteil des Produkts ist und wichtige Informationen enthält. Bewahren Sie sie an einem leicht zugänglichen Ort auf.

Diese Bedienungsanleitung enthält Informationen zu folgenden Themen:

- Sicherheitshinweise
- Bestimmungsgemäßer und nicht bestimmungsgemäßer Gebrauch des Geräts
- Installation und Betrieb des Geräts
- Wartungsarbeiten
- Fehlersuche
- Transport, Lagerung und Entsorgung des Geräts

Die Nichtbeachtung der Anweisungen in dieser Bedienungsanleitung kann schwere Verletzungen und Sachschäden nach sich ziehen.

©2022 Showtec Alle Rechte vorbehalten.

Dieses Dokument darf ausschließlich mit der vorherigen schriftliche Zustimmung von Highlite International ganz oder teilweise kopiert, veröffentlicht oder anderweitig vervielfältigt werden.

Unangekündigte Änderungen der technischen Daten und des Designs bleiben vorbehalten.

Sie finden die neueste Version dieses Dokuments auf [www.highlite.com.](https://www.highlite.com/) Sie können uns aber auch gerne unter [service@highlite.com](mailto:service@highlite.com) kontaktieren.

Highlite International und seine autorisierten Dienstleister haften nicht für Verletzungen, Schäden, direkte oder indirekte Verluste, Folgeschäden, wirtschaftliche Verluste oder sonstige Verluste, die auf die Verwendung, die Unfähigkeit der Verwendung der in diesem Dokument enthaltenen Informationen oder das Vertrauen darauf zurückzuführen sind.

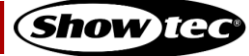

## Inhaltsverzeichnis

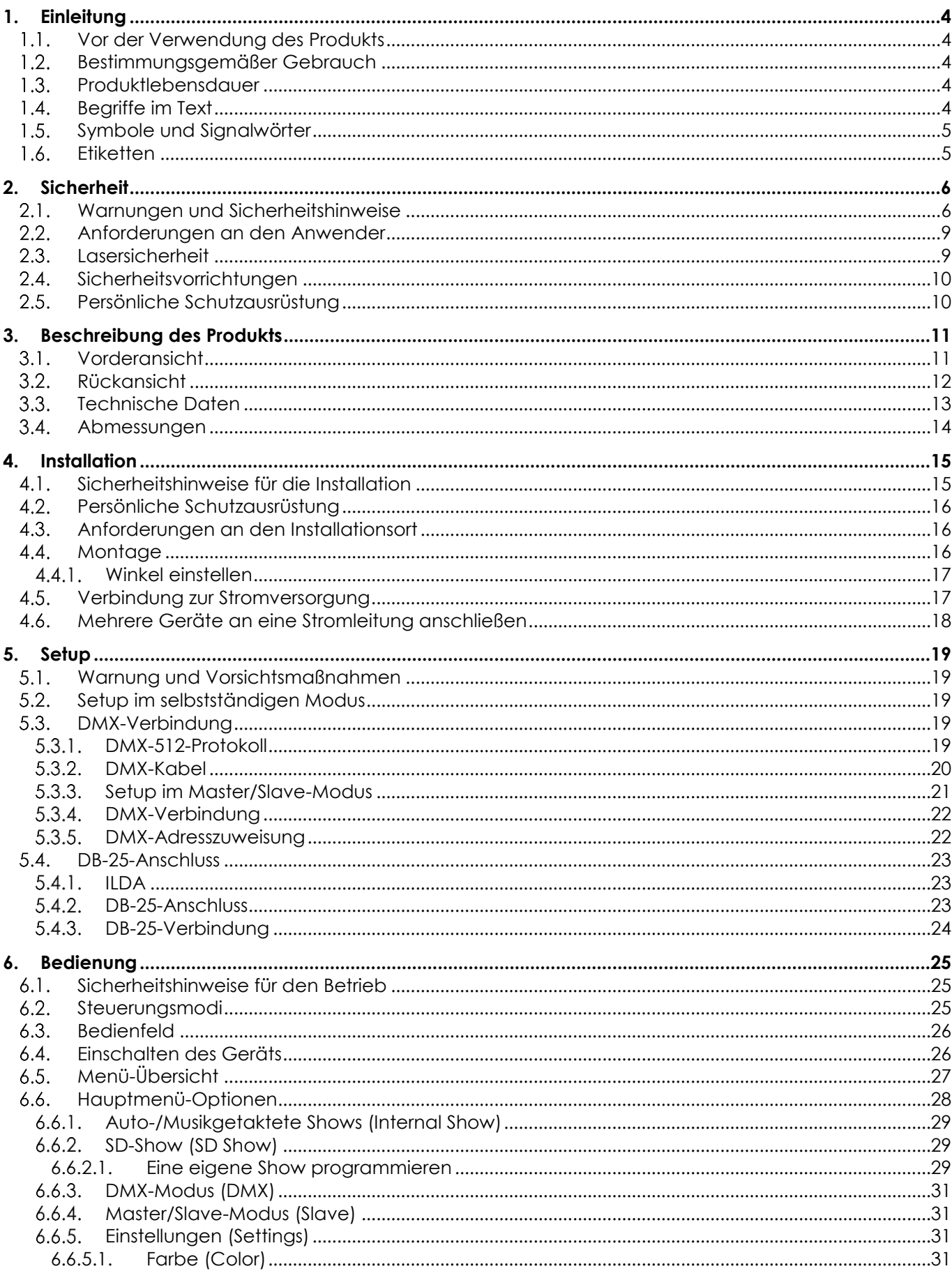

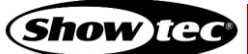

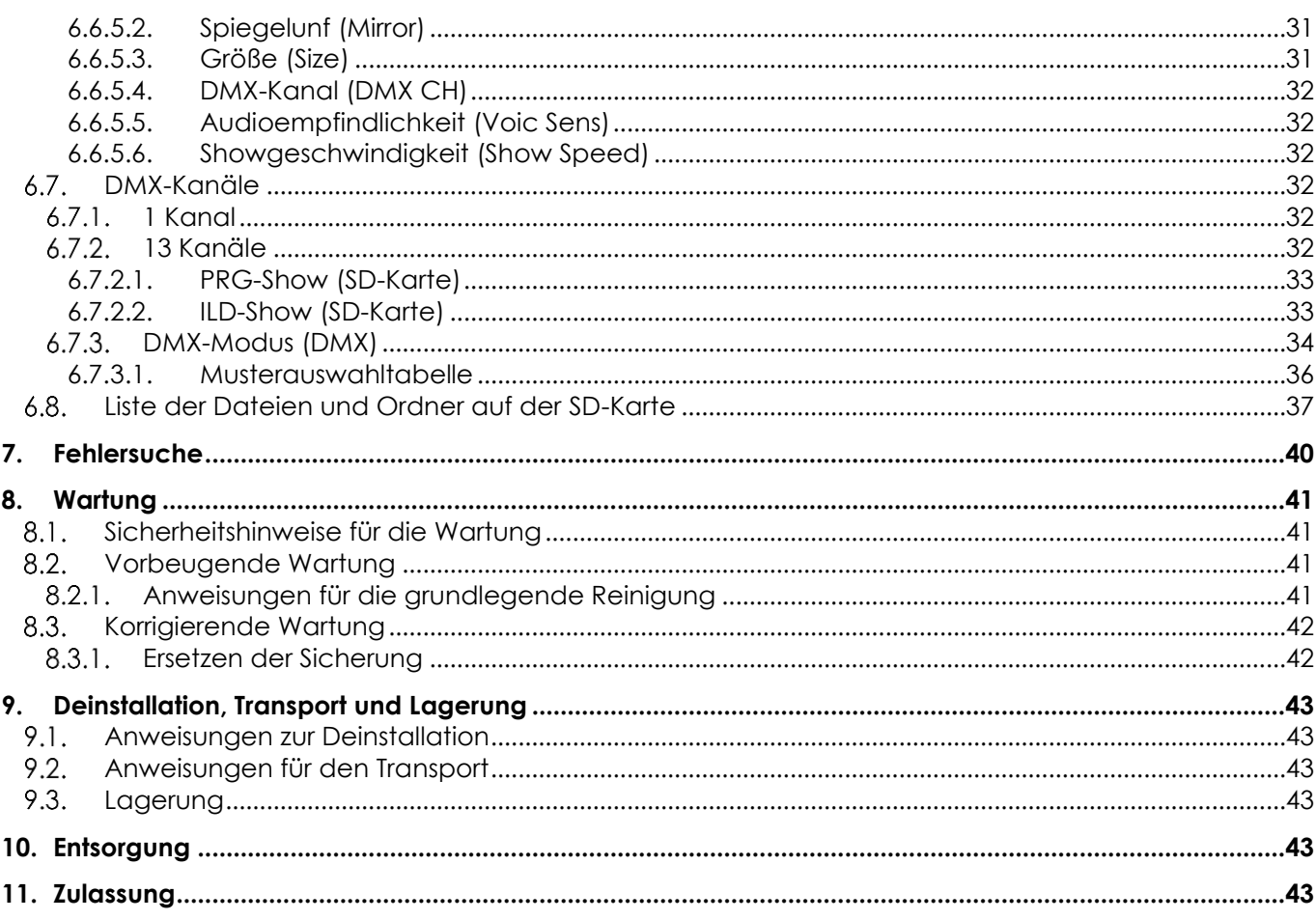

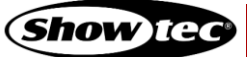

### <span id="page-4-0"></span>**1. Einleitung**

### <span id="page-4-1"></span>**1.1. Vor der Verwendung des Produkts**

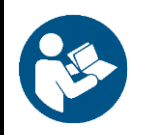

#### **Wichtig**

**Lesen und befolgen Sie die Anweisungen in dieser Bedienungsanleitung, bevor Sie dieses Produkt installieren, bedienen oder warten.**

Der Hersteller haftet unter keinen Umständen für Schäden, die auf die Nichtbeachtung dieser Bedienungsanleitung zurückzuführen sind.

Überprüfen Sie nach dem Auspacken den Inhalt des Kartons. Falls Teile fehlen oder beschädigt sind, wenden Sie sich an Ihren Highlite International-Händler.

Lieferumfang:

- Showtec Galactic RGB-2000
- Netzkabel Schuko zu Power Pro  $(1.3 \text{ m})$
- Teststecker für den Fernverriegelungsanschluss
- 2 Schlüssel für den Schlüsselschalter
- SD-Karte Kingston (4 GB)
- **Bedienungsanleitung**

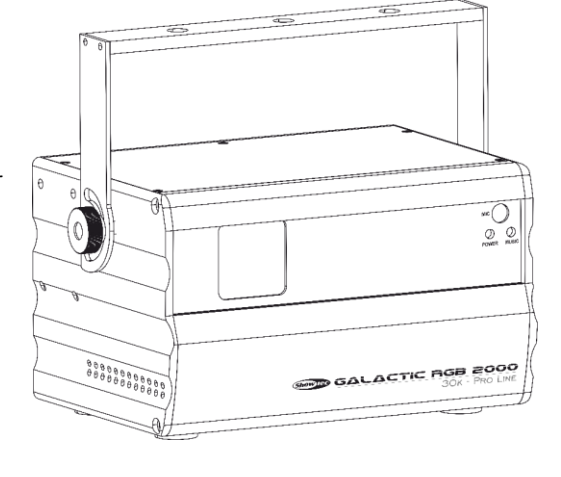

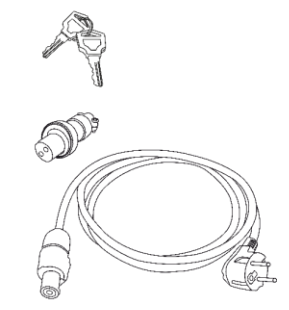

**Abb. 01**

### <span id="page-4-2"></span>**1.2. Bestimmungsgemäßer Gebrauch**

Dieses Gerät ist ein professioneller Laserprojektor, mit dem Sie Laservorführungen oder Showeffekte erzeugen können. Es ist nur für die Installation im Innenbereich geeignet. Dieses Gerät ist nicht für den Haushaltsgebrauch geeignet.

Jeder Gebrauch, der nicht ausdrücklich als bestimmungsgemäßer Gebrauch aufgeführt ist, gilt als nicht bestimmungsgemäßer bzw. falscher Gebrauch.

### <span id="page-4-3"></span>**1.3. Produktlebensdauer**

Dieses Gerät ist nicht für den Dauerbetrieb geeignet. Trennen Sie das Gerät von der Stromversorgung, wenn es nicht in Betrieb ist. Das reduziert den Verschleiß und verlängert seine Lebensdauer.

### <span id="page-4-4"></span>**1.4. Begriffe im Text**

In der Bedienungsanleitung werden die folgenden Begriffe verwendet:

- Schaltflächen/Tasten: Alle Schaltflächen/Tasten sind fett gedruckt, z. B. "Drücken Sie die Tasten **UP/DOWN**."
- Verweise: Verweise auf Kapitel und Geräteteile sind fett gedruckt, z. B.: "Siehe auch **2. Sicherheit**", "drehen Sie die **Einstellschraube (02)**" 0-255: Definiert einen Wertbereich
- Hinweise: **Hinweis:** (fett gedruckt) es folgen nützliche Informationen oder Tipps.

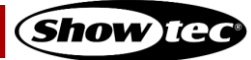

### <span id="page-5-0"></span>**1.5. Symbole und Signalwörter**

Sicherheitshinweise und Warnungen sind in der gesamten Bedienungsanleitung mit Sicherheitssymbolen gekennzeichnet.

Befolgen Sie stets die Anweisungen in dieser Bedienungsanleitung.

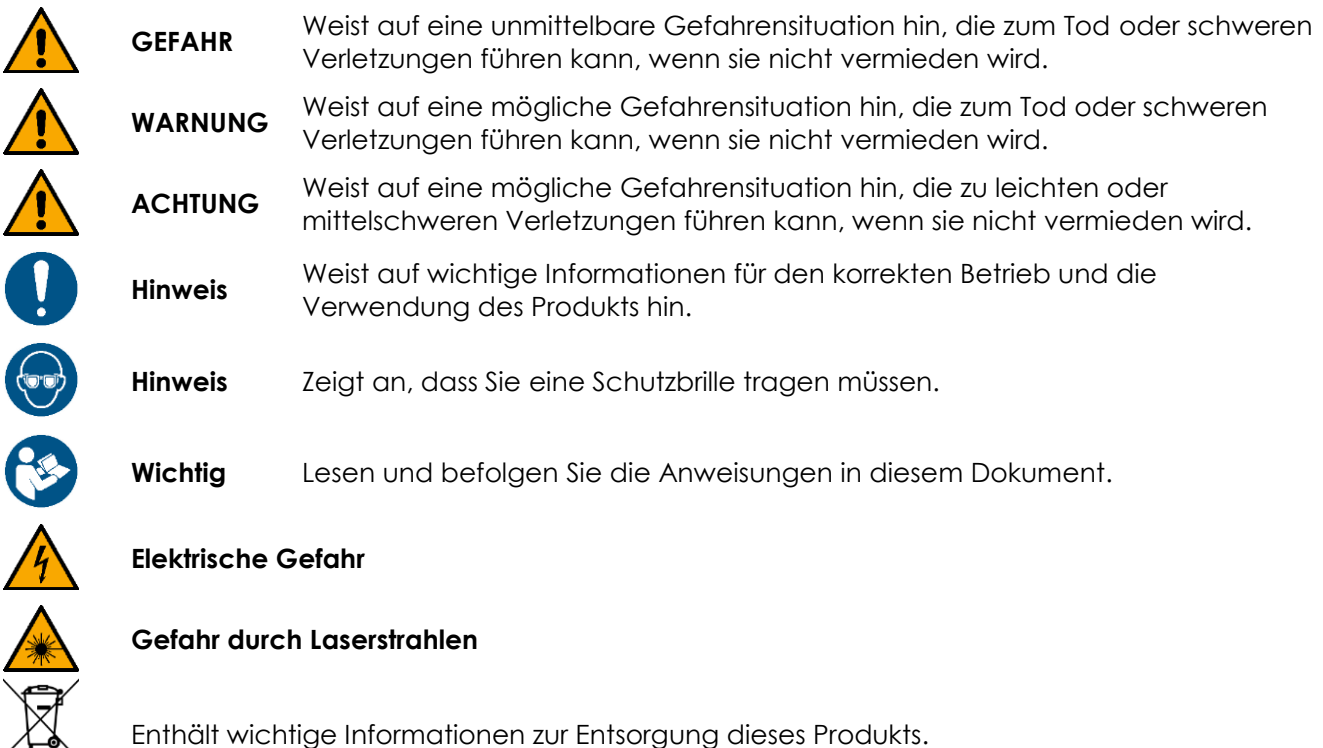

### <span id="page-5-1"></span>**1.6. Etiketten**

Dieses Gerät ist ein Laser der Klasse 4 und mit den folgenden Etiketten und Gefahrenhinweisen versehen. Die Position der Etiketten können Sie Abb. 02 entnehmen.

![](_page_5_Picture_7.jpeg)

![](_page_5_Figure_8.jpeg)

![](_page_5_Picture_11.jpeg)

### <span id="page-6-0"></span>**2. Sicherheit**

![](_page_6_Picture_2.jpeg)

#### **Wichtig**

**Lesen und befolgen Sie die Anweisungen in dieser Bedienungsanleitung, bevor Sie dieses Produkt installieren, bedienen oder warten.**

Der Hersteller haftet unter keinen Umständen für Schäden, die auf die Nichtbeachtung dieser Bedienungsanleitung zurückzuführen sind.

#### <span id="page-6-1"></span>**2.1. Warnungen und Sicherheitshinweise**

![](_page_6_Picture_7.jpeg)

**GEFAHR Gefahr für Kinder**

Nur für die Verwendung durch Erwachsene geeignet. Das Gerät muss außerhalb der Reichweite von Kindern installiert werden.

Bestimmte Teile der Verpackung (Plastiktüten, Styropor, Nägel, etc.) dürfen nicht in Reichweite von Kindern gelangen. Verpackungsmaterialien sind eine potentielle Gefahrenquelle für Kinder.

![](_page_6_Picture_11.jpeg)

### **GEFAHR**

**Stromschlag durch gefährliche Spannung im Inneren**

Im Gerät gibt es Bereiche, in denen gefährliche Berührungsspannung vorhanden sein kann.

- Öffnen Sie das Gerät nicht und entfernen Sie keine Abdeckungen.
- Betreiben Sie das Gerät nicht, wenn die Abdeckungen oder das Gehäuse geöffnet sind. Überprüfen Sie, dass das Gehäuse fest verschlossen ist und dass alle Schrauben fest angezogen sind, bevor Sie das Gerät verwenden.
- Trennen Sie das Gerät vor Service- und Wartungsarbeiten und bei Nichtgebrauch von der Stromversorgung.

![](_page_6_Picture_18.jpeg)

#### **GEFAHR Stromschlag durch Kurzschluss**

Dieses Gerät fällt unter die IEC-Schutzklasse I.

- Stellen Sie sicher, dass das Gerät immer elektrisch mit der Masse (Erde) verbunden ist. Schließen Sie das Gerät nur an eine Steckdose mit Schutzleiteranschluss (Erde) an.
- Decken Sie den Erdungsanschluss (Masse) nicht ab.
- Versuchen Sie nicht, den Temperaturschalter oder die Sicherungen zu überbrücken.
- Verwenden Sie ausschließlich Ersatzsicherungen des gleichen Typs und der gleichen Leistung wie die bereits enthaltenen Sicherungen.
- Das Netzkabel darf nicht mit anderen Kabeln in Berührung kommen. Mit dem Netzkabel und allen Verbindungen mit dem Stromnetz sollten Sie besonders vorsichtig umgehen.
- Das Netzkabel darf niemals modifiziert, gebogen, mechanisch belastet, gedrückt, gezogen oder erhitzt werden.
- Das Netzkabel darf nicht gequetscht oder beschädigt werden. Untersuchen Sie das Netzkabel regelmäßig auf Defekte.
- Tauchen Sie das Gerät nicht in Wasser oder andere Flüssigkeiten. Installieren Sie das Gerät nur an Orten, die nicht überschwemmt werden können.

![](_page_6_Picture_30.jpeg)

● Verwenden Sie das Gerät niemals während eines Gewitters. Trennen Sie das Gerät sofort von der Stromversorgung.

![](_page_7_Picture_2.jpeg)

**Laserstrahlung Schützen Sie Augen und Haut vor direkter oder gestreuter Strahlung**

Gemäß der Klassifizierung in NEN-EN-IEC 60825-1:2014 handelt es sich bei diesem Gerät um ein Lasergerät der Klasse 4. Es erzeugt sichtbare Strahlung im Wellenlängenbereich von 400-700 nm. Der Kontakt mit direktem oder gestreutem Laserlicht kann zu schweren Augenschäden oder Hautverletzungen führen.

Überprüfen Sie alle geltenden nationalen und internationalen Vorschriften zur Lasersicherheit, bevor Sie dieses Gerät verwenden. Der Benutzer ist für die Sicherheit aller Personen verantwortlich, die sich während des Betriebs des Lasergeräts in der Nähe befinden.

● Sehen Sie nicht direkt in den Laserstrahl.

**GEFAHR**

- Achten Sie darauf, dass Benutzer von optischen Geräten wie zum Beispiel Ferngläsern nicht mit den Laserstrahlen in Kontakt kommen.
- Öffnen Sie das Gerät auf keinen Fall und nehmen Sie keine Änderungen an ihm vor.
- Verwenden Sie das Gerät nicht, wenn das Gehäuse oder die Optik beschädigt sind.
- Richten Sie den Laserstrahl nicht auf Personen oder Tiere.
- Stellen Sie sicher, dass der Strahl auf eine nicht reflektierende und nicht brennbare Oberfläche gerichtet ist.
- Richten Sie den Laserstrahl niemals auf reflektierende Oberflächen wie Fenster, Spiegel oder glänzendes Metall.
- Lassen Sie das Gerät im Betrieb nie unbeaufsichtigt.

![](_page_7_Picture_14.jpeg)

#### **Hinweis Brandrisiko**

Wenn der Laserstrahl aus geringer Entfernung durchgehend auf eine Stelle gerichtet wird, kann er Materialien verbrennen.

Richten Sie den Laserstrahl nicht auf brennbare Materialien.

![](_page_7_Picture_18.jpeg)

**Hinweis Stromversorgung**

- Bevor Sie das Gerät an die Stromversorgung anschließen, stellen Sie sicher, dass Stromstärke, Spannung und Frequenz den Angaben auf dem Hinweisschild entsprechen, das am Gerät angebracht ist.
- Stellen Sie sicher, dass die Kabeldurchmesser der eingesetzten Verlängerungs- und Netzkabel für die erforderliche Leistungsaufnahme des Geräts ausreichend sind.

![](_page_7_Picture_22.jpeg)

**Hinweis Allgemeine Sicherheit**

- Führen Sie keine Objekte in die Belüftungsschlitze ein.
- Schließen Sie dieses Gerät nicht an ein Dimmerpack an.
- Schalten Sie das Gerät nicht in kurzen Zeitintervallen ein und aus. Das verringert seine Lebensdauer.

**Show** Ted

### **Galactic RGB-2000**

- Setzen Sie das Gerät keinen Erschütterungen aus. Wenden Sie keine übermäßige Kraft an, wenn Sie das Produkt installieren oder verwenden.
- Trennen Sie das Gerät unverzüglich von der Stromversorgung, falls es herunterfällt oder stark erschüttert wird.
- Schalten Sie das Gerät nicht sofort ein, nachdem es starken Temperaturschwankungen ausgesetzt wurde (z. B. beim Transport). Vor dem Einschalten sollte es die Umgebungstemperatur erreicht haben, damit es durch entstehende Kondensation nicht beschädigt wird.
- Stellen Sie die Nutzung des Geräts umgehend ein, wenn es nicht ordnungsgemäß funktioniert.

![](_page_8_Picture_5.jpeg)

### **Hinweis**

**Nur für die professionelle Verwendung Dieses Gerät darf nur für die Zwecke verwendet werden, für die es ausgelegt ist.**

Dieses Gerät ist für die Verwendung als professioneller Laserprojektor konzipiert. Die unsachgemäße Verwendung kann zu gefährlichen Situationen führen und Verletzungen und Sachschäden verursachen.

- Dieses Gerät ist nicht für den Haushaltsgebrauch geeignet.
- Dieses Gerät ist nicht für den Dauerbetrieb geeignet.
- Dieses Gerät enthält keine Teile, die vom Benutzer gewartet werden können. Nicht autorisierte Änderungen am Gerät führen dazu, dass die Garantie erlischt. Solche Änderungen können zu Verletzungen und Sachschäden führen.

![](_page_8_Picture_12.jpeg)

#### **Hinweis**

**Unterziehen Sie das Gerät vor jedem Gebrauch einer Sichtprüfung.**

Überprüfen Sie Folgendes:

- Alle Schrauben, die für die Installation des Geräts oder von Teilen davon verwendet werden, sitzen fest und sind nicht verrostet.
- Die Sicherheitsvorrichtungen sind nicht beschädigt.
- Gehäuse, Befestigungen und Installationspunkte sind nicht verformt.
- Die Linse ist nicht gesprungen oder beschädigt.
- Die Stromkabel sind nicht beschädigt und weisen keine Materialermüdung auf.

![](_page_8_Picture_21.jpeg)

#### **Hinweis**

**Setzen Sie das Gerät keinen Bedingungen aus, die die angegebene IP-Schutzart übersteigen.**

Dieses Gerät hat die Schutzart IP20. Die IP-Schutzart 20 (IP = Ingress Protection, Schutz vor Eindringen) bietet Schutz vor festen Gegenständen, die größer als 12 mm sind (z. B. Finger), aber keinen Schutz gegen das Eindringen von Wasser.

### <span id="page-9-0"></span>**2.2. Anforderungen an den Anwender**

Dieses Produkt darf nur von unterwiesenen oder fachkundigen Personen verwendet werden. Installation und Wartung dürfen nur von unterwiesenen oder fachkundigen Personen durchgeführt werden. Servicearbeiten dürfen nur von fachkundigen Personen durchgeführt werden. Wenden Sie sich an Ihren Highlite International-Händler für weitere Informationen.

Dieses Produkt darf nicht von Personen ohne besondere Qualifikation verwendet werden. Benutzer, Bediener und Installateure müssen ausreichend in Lasersicherheit geschult sein, um zu gewährleisten, dass die maximal zulässige Exposition (MPE) in Zuschauerbereichen nicht überschritten wird und dass die Projektionen, die die MPE überschreiten, im erforderlichen Abstand zu den Zuschauern erfolgen.

Unterwiesene Personen wurden von einer fachkundigen Person für bestimmte Aufgaben und Arbeitsaktivitäten im Zusammenhang mit Betrieb, Installation, Wartung und Instandhaltung dieses Produkts unterwiesen und geschult, damit sie Risiken erkennen und angemessene Vorkehrungen treffen können. Alternativ können sie auch von einer fachkundigen Person beaufsichtigt werden.

Fachkundige Personen sind geschult oder verfügen über Erfahrungen, die es ihnen ermöglichen, Risiken zu erkennen und Gefahren zu vermeiden, die mit Betrieb, Installation, Wartung und Instandhaltung dieses Produkts verbunden sind.

Personen ohne besondere Qualifikation sind alle sonstigen Personen, die keine besondere Unterweisung erhalten haben oder keine Erfahrung aufweisen.

#### <span id="page-9-1"></span>**2.3. Lasersicherheit**

![](_page_9_Picture_8.jpeg)

#### **ACHTUNG**

**Die Verwendung von Bedienelementen, die Änderung von Einstellungen und die Durchführung von Verfahren, die nicht in dieser Bedienungsanleitung beschrieben sind, können zu gefährlicher Strahlenexposition führen.**

Überprüfen Sie alle geltenden nationalen und internationalen Vorschriften zur Lasersicherheit, bevor Sie dieses Gerät verwenden. In einigen Ländern gibt es möglicherweise besondere Anforderungen, wie z. B. behördliche Genehmigungen, Anmeldungen von Veranstaltungen, oder Verbote wie z. B. des Laserscannens von Zuschauern ohne geeignete Schutzmaßnahmen.

Laservorführungen und -shows, bei denen Laser der Klasse 3B und/oder Klasse 4 zum Einsatz kommen, müssen von einem Laserschutzbeauftragten (LSO) beaufsichtigt werden. LSOs sind in der Beurteilung und Kontrolle von Lasergefahren geschult und für die Überwachung dieser Gefahren zuständig. Für Laservorführungen und -shows, auf denen lediglich Laser der Klassen 1. 1M, 2M und/oder 3R zum Einsatz kommen, wird die Überwachung durch einen LSO empfohlen, ist jedoch nicht vorgeschrieben.

Bei Laservorführungen und -shows darf die jeweils gültige maximal zulässige Exposition (MPE) von Augen und Haut nicht überschritten werden. Es ist unter allen Umständen zu vermeiden, eine Person Laserstrahlung auszusetzen, die die maximal zulässige Exposition (MPE) für Augen und Haut überschreitet. Die MPE für Zuschauer, Mitarbeiter und Künstler wird in IEC 60825-14, IEC 60825-3 und in den jeweils anwendbaren lokalen Laservorschriften definiert.

Überprüfen Sie Folgendes vor jeder Inbetriebnahme des Geräts:

- Der Strahl ist richtig ausgerichtet und endet auf einer geeigneten Fläche.
- Alle Bedienelemente, einschließlich der Sicherheitsvorrichtungen für Scanfehler und Not-Aus-Schalter funktionieren ordnungsgemäß.
- Gegebenenfalls sind alle nötigen Warnhinweise und Absperrungen vorhanden.
- Alle Komponenten sind sicher befestigt und gegebenenfalls verriegelt/eingerastet.

Das Gerät muss nach dem Abschluss der Laserausrichtung und vor Beginn der Laservorführung oder show so gesichert werden, dass der Laserstrahl nicht mehr verändert werden kann.

![](_page_9_Picture_21.jpeg)

### <span id="page-10-0"></span>**2.4. Sicherheitsvorrichtungen**

Das Gerät ist mit einem Schlüsselschalter und einem Fernverriegelungsanschluss ausgestattet. Der Schlüsselschalter verhindert die Bedienung des Geräts durch unbefugte und nicht unterwiesene Personen. Wenn der Schlüssel abgezogen ist, kann das Gerät nicht verwendet werden.

Über den Fernverriegelungsanschluss können Sie eine Fernverriegelung verbinden (nicht im Lieferumfang enthalten). Wenn Sie auf die Fernverriegelung drücken, wird die Laserausgabe sofort beendet. Wir empfehlen dringend, eine Fernverriegelung zu verwenden. Prüfen Sie auch Ihre lokalen Vorschriften, da es in einigen Ländern untersagt ist, das Gerät ohne eine Fernverriegelung zu verwenden.

Für Tests und Programmierung können Sie den mitgelieferten Teststecker verwenden. Wenn der Teststecker nicht im Fernbedienungsanschluss steckt, kann das Gerät nicht verwendet werden.

#### <span id="page-10-1"></span>**2.5. Persönliche Schutzausrüstung**

![](_page_10_Picture_6.jpeg)

**Hinweis Tragen Sie während Aus- und Einrichtung eine spezielle Schutzbrille für Laser.**

Für Laser der Klasse 4 ist es nötige, eine spezielle Laserschutzbrille zu tragen. Befolgen Sie alle geltenden nationalen und standortspezifischen Vorschriften.

Tragen Sie beim Aus- und Einrichten eine Schutzbrille, die den Anforderungen von EN 208 entspricht. In allen anderen Fällen müssen die Laserschutzbrillen die Norm EN 207 erfüllen.

![](_page_10_Picture_11.jpeg)

### <span id="page-11-0"></span>**3. Beschreibung des Produkts**

Der Galactic RGB-2000 von Showtec ist ein Laserprojektor mit hoher Leistung und hervorragenden Effekten.

### <span id="page-11-1"></span>**3.1. Vorderansicht**

![](_page_11_Figure_4.jpeg)

- 01) Laseröffnung
- 02) Eingebautes Mikrofon
- 03) Montagehalterung
- 04) 2 Einstellschrauben
- 05) LED-Anzeige "Music" (Musiktaktung)
- 06) LED-Anzeige "Power"

### <span id="page-12-0"></span>**3.2. Rückansicht**

![](_page_12_Figure_2.jpeg)

- 07) Sicherung 5KT1,6AL/250V
- 08) Netzschalter (EIN/AUS)
- 3-poliger DMX-Eingang (IN)
- 10) Sicherheitsring
- 3-poliger DMX-Eingang (OUT)
- 12) Bedienfeld: LCD-Display + Steuerungstasten
- 13) SD-Steckplatz
- 14) ILDA-kompatibler DB-25 Anschluss THROUGH
- 15) ILDA-kompatibler DB-25 Anschluss IN
- 16) Schlüsselschalter
- 17) Fernverriegelungsanschluss
- 18) Ventilator
- 19) Power Pro Netzausgang (grau), 100-240 V
- 20) Power Pro Netzeingang (blau), 100-240 V
- 21) Erde

### <span id="page-13-0"></span>**3.3. Technische Daten**

![](_page_13_Picture_231.jpeg)

### <span id="page-14-0"></span>**3.4. Abmessungen**

![](_page_14_Figure_2.jpeg)

**Abb. 05**

![](_page_14_Picture_7.jpeg)

### <span id="page-15-0"></span>**4. Installation**

#### <span id="page-15-1"></span>**4.1. Sicherheitshinweise für die Installation**

![](_page_15_Picture_3.jpeg)

**WARNUNG Die unsachgemäße Installation des Produkts kann zu schweren Verletzungen und Sachschäden führen!**

Wenn Traversensysteme verwendet werden, darf die Installation nur von unterwiesenen oder fachkundigen Personen durchgeführt werden.

- Stellen Sie sicher, dass das Gerät fest angebracht ist, um Bewegungen durch Vibrationen oder Erschütterungen zu vermeiden.
- Befolgen Sie alle geltenden europäischen, nationalen und lokalen Sicherheitsbestimmungen für die Befestigung und Traversensysteme.

Bringen Sie das Gerät so an, dass jeder Laserstrahl, der die Zuschauer-MPE übertrifft, mindestens 3 mm höher und 2,5 m seitlich versetzt vom Bereich ist, in dem die Zuschauer sich voraussichtlich aufhalten werden.

![](_page_15_Figure_9.jpeg)

#### **Abb. 07**

Wenn die Laservorführung oder -show nicht durchgehend von einem Bediener kontrolliert wird, der die Laserstrahlen im Notfall sofort unterbrechen kann, darf die MPE nicht größer sein, als das Fünffache der Zuschauer-MPE im Raum zwischen 3 m und 6 m über der Fläche, wo die Zuschauer sich voraussichtlich aufhalten werden.

![](_page_15_Figure_12.jpeg)

![](_page_15_Picture_14.jpeg)

![](_page_15_Picture_16.jpeg)

#### <span id="page-16-0"></span> $4.2.$ **Persönliche Schutzausrüstung**

Tragen Sie während der Installation und Befestigung persönliche Schutzausrüstung gemäß den nationalen und standortspezifischen Vorschriften.

#### <span id="page-16-1"></span>**4.3. Anforderungen an den Installationsort**

- Das Gerät darf nur in Innenräumen verwendet werden.
- Der Mindestabstand zu anderen Objekten beträgt 0,5 m.
- Die maximale Umgebungstemperatur für den Betrieb beträgt  $t_a = 40$  °C und darf auf keinen Fall überschritten werden.
- <span id="page-16-2"></span>Die relative Luftfeuchtigkeit darf 50 % bei einer Umgebungstemperatur von 40 °C nicht überschreiten.

#### **4.4. Montage**

Das Gerät kann auf einer ebenen Fläche platziert werden oder an einem Traversensystem oder einer anderen tragenden Struktur befestigt werden. Stellen Sie sicher, dass das Gesamtgewicht innerhalb der festgelegten Grenzen der Tragstruktur liegt.

![](_page_16_Picture_10.jpeg)

### **ACHTUNG**

**Beschränken Sie den Zugang unter dem Arbeitsbereich während des Auf- und Abbaus.**

Gehen Sie zur Montage des Geräts wie folgt vor:

- 01) Befestigen Sie das Gerät mit einer Schelle an der Tragstruktur, wie in Abb. 09 dargestellt. Stellen Sie sicher, dass sich das Gerät nicht frei bewegen kann.
- 02) Sichern Sie das Gerät mit einer Sekundäraufhängung, z. B. einem Sicherheitskabel. Stellen Sie sicher, dass die Sekundäraufhängung das 10-fache Gewicht des Geräts tragen kann. Wenn möglich, sollte die Sekundäraufhängung unabhängig von der Primärhalterung an der Tragstruktur befestigt werden. Führen Sie das Sicherheitskabel durch den **Sicherheitsring (10)** wie in Abb. 09 gezeigt.

![](_page_16_Picture_150.jpeg)

![](_page_16_Picture_18.jpeg)

![](_page_16_Picture_20.jpeg)

#### <span id="page-17-0"></span>**4.4.1. Winkel einstellen**

Sie können den Winkel des Geräts über die **Einstellschrauben (04)** anpassen.

- 01) Drehen Sie die **Einstellschrauben (04)** gegen den Uhrzeigersinn, um sie zu lösen.
- 02) Kippen Sie den Scheinwerfer in die gewünschte Position (Abb. 10).
- Drehen Sie die **Einstellschrauben (04)** mit dem Uhrzeigersinn wieder fest. Stellen Sie sicher, dass sich der Scheinwerfer nicht frei bewegen kann, wenn die **Einstellschrauben (04)** angezogen sind.

![](_page_17_Figure_6.jpeg)

**Abb. 10**

### <span id="page-17-1"></span>**4.5. Verbindung zur Stromversorgung**

![](_page_17_Picture_9.jpeg)

#### **GEFAHR Stromschlag durch Kurzschluss**

Das Gerät funktioniert mit Wechselstrom mit 100–240 V und 50/60 Hz. Schließen Sie das Gerät niemals an eine andere Spannung oder Frequenz an.

Dieses Gerät fällt unter die IEC-Schutzart I. Stellen Sie sicher, dass es immer elektrisch mit der Masse (Erde) verbunden ist.

Vor dem Anschließen des Geräts an eine Steckdose:

- Stellen Sie sicher, dass die Stromversorgung mit der Eingangsspannung übereinstimmt, die auf dem Hinweisschild des Geräts angegeben ist.
- Stellen Sie sicher, dass die Steckdose über einen Erdungsanschluss verfügt.

Schließen Sie das Gerät mit dem Netzkabel an die Steckdose an. Schließen Sie das Gerät nicht an einen Dimmerkreis an, da dies das Gerät beschädigen kann.

### <span id="page-18-0"></span>**4.6. Mehrere Geräte an eine Stromleitung anschließen**

Dieses Gerät kann mit anderen Geräten an eine Stromleitung angeschlossen werden. Sie können über den Stromausgang ein anderes Gerät mit Strom versorgen. Beachten Sie den unterschiedlichen Aufbau von Ein- und Ausgang: Sie können diese Typen nicht miteinander verbinden.

Der Anschluss von mehreren Geräten an eine Stromleitung darf nur von unterwiesenen oder fachkundigen Personen durchgeführt werden.

![](_page_18_Picture_4.jpeg)

### **WARNUNG**

**Der fehlerhafte Anschluss mehrerer Geräte an eine Stromleitung kann schwere Verletzungen und Sachschäden nach sich ziehen.**

Vermeiden Sie folgendermaßen eine Überlastung des Stromkreises, wenn Sie mehrere Geräte an eine Stromleitung anschließen:

- Verwenden Sie Kabel mit ausreichender Strombelastbarkeit. Das mit dem Gerät gelieferte Netzkabel ist nicht für den Anschluss mehrerer Geräte geeignet,
- Achten Sie darauf, dass die Gesamtstromaufnahme des Geräts und aller angeschlossenen Geräte die Nennkapazität der Stromkabel und des Schutzschalters nicht überschreitet.
- Schließen Sie nicht mehr Geräte an eine Stromleitung an als die empfohlene Höchstzahl.

Maximale empfohlene Geräteanzahl:

- bei 100-120 V: 40 Geräte
- bei 200-240 V: 80 Geräte

![](_page_18_Picture_15.jpeg)

### <span id="page-19-0"></span>**5. Setup**

#### <span id="page-19-1"></span>**5.1. Warnung und Vorsichtsmaßnahmen**

![](_page_19_Picture_3.jpeg)

**Laserstrahlung Schützen Sie Augen und Haut vor direkter oder gestreuter Strahlung**

![](_page_19_Picture_5.jpeg)

#### **Hinweis**

**GEFAHR**

**Tragen Sie während Aus- und Einrichtung eine spezielle Schutzbrille für Laser.**

Für Laser der Klasse 4 ist es nötige, eine spezielle Laserschutzbrille zu tragen. Befolgen Sie alle geltenden nationalen und standortspezifischen Vorschriften.

Tragen Sie beim Aus- und Einrichten eine Schutzbrille, die den Anforderungen von EN 208 entspricht. In allen anderen Fällen müssen die Laserschutzbrillen die Norm EN 207 erfüllen.

Während der Einrichtung und der Ausrichtung des Lasers muss der Bereich, in dem die Laserstrahlung die Zuschauer-MPE überschreitet, für unbefugte Personen gesperrt werden. Der vorübergehende Laserschutzbereich muss entsprechend gekennzeichnet werden.

Befolgen Sie alle geltenden nationalen und standortspezifischen Vorschriften zur Lasersicherheit.

#### <span id="page-19-2"></span>**5.2. Setup im selbstständigen Modus**

Der Galactic RGB-2000 funktioniert selbständig, wenn er an keinen Controller oder andere Geräte angeschlossen ist. Er kann manuell oder über das Bedienfeld gesteuert werden.

#### <span id="page-19-3"></span>**5.3. DMX-Verbindung**

![](_page_19_Picture_15.jpeg)

**Hinweis Schließen Sie alle Datenkabel an, bevor Sie das Gerät mit Strom versorgen. Trennen Sie immer zuerst die Stromversorgung, bevor Sie Datenkabel anschließen oder trennen.**

#### <span id="page-19-4"></span>**5.3.1. DMX-512-Protokoll**

Wenn Sie Licht-Shows mit einem oder mehreren Geräten mit einem DMX-512-Controller steuern oder synchronisierte Shows mit zwei oder mehreren Geräten im Master/Slave-Modus abspielen wollen, müssen Sie eine serielle DMX-Datenübertragungsleitung verwenden.

Der Galactic RGB-2000 verfügt über 3-polige DMX-Signalein- und -ausgänge.

Die Polzuordnung lautet wie folgt:

● 3 Pole: Pol 1 (Erde), Pol 2 (-), Pol 3 (+)

Die mit einer seriellen Datenübertragungsleitung verbundenen Geräte müssen in Reihe geschaltet sein. Die Anzahl der Geräte, die Sie über eine Datenverbindung steuern können, ist durch die kombinierte Anzahl der DMX-Kanäle der angeschlossenen Geräte und die 512 in einem DMX-Universum verfügbaren Kanäle begrenzt.

Gemäß Standard TIA-485 sollten niemals mehr als 32 Geräte an eine Datenübertragungsleitung angeschlossen werden. Wenn Sie mehr als 32 Geräte an eine serielle Datenübertragungsleitung

anschließen möchten, sollten Sie einen Opto-Splitter verwenden, um zu verhindern, dass die Qualität des DMX-Signals abnimmt.

#### **Hinweis:**

- Maximale empfohlene Länge der DMX-Datenübertragungsleitung: 300 m
- Maximale empfohlene Geräteanzahl an einer DMX-Datenübertragungsleitung: 32 Geräte

#### <span id="page-20-0"></span>**5.3.2. DMX-Kabel**

Für eine zuverlässige DMX-Verbindung müssen geschirmte, verdrillte Doppelkabel mit 3-poligen XLR-Steckern verwendet werden. Sie können DMX-Kabel direkt bei Ihrem Highlite International-Händler kaufen oder Ihre eigenen Kabel herstellen.

Die Verwendung von XLR-Audiokabeln für die Übertragung von DMX-Daten kann zu einer schlechten Signalqualität und einem unzuverlässigen Betrieb eines DMX-Netzwerks führen.

Wenn Sie Ihre eigenen DMX-Kabel herstellen, stellen Sie sicher, dass Sie die Pole und Drähte korrekt anschließen, wie in Abb. 11 gezeigt.

![](_page_20_Picture_9.jpeg)

![](_page_20_Picture_12.jpeg)

#### <span id="page-21-0"></span>**5.3.3. Setup im Master/Slave-Modus**

Der Galactic RGB-2000 unterstützt den Master/Slave-Steuerungsmodus. Führen Sie die folgenden Schritte durch, um mehrere Geräte in einem Master/Slave-Setup anzuschließen:

- Verbinden Sie den DMX-Ausgang des ersten Geräts über ein 3-poliges DMX-Kabel mit dem DMX-Eingang des zweiten Geräts.
- Verbinden Sie die gewünschte Anzahl an Geräten auf diese Weise, wie in Abb. 12 gezeigt.
- Stecken Sie die mitgelieferte SD-Karte in den **Steckplatz (13)** jedes verbundenen Geräts.
- Schließen Sie einen DMX-Endstecker (120 Ω Widerstand) an den DMX-Ausgang des letzten Geräts im Setup an.
- 05) Richten Sie das erste Gerät an der Datenübertagungsleitung als Mastergerät ein.
- Stellen Sie alle verbleibenden Geräte als Slavegeräte ein. Siehe **6.6.4. Master/Slave-Modus (Slave)** auf Seite 31 für weitere Informationen.

![](_page_21_Figure_9.jpeg)

#### **Galactic RGB-2000**

#### <span id="page-22-0"></span>**5.3.4. DMX-Verbindung**

Führen Sie die folgenden Schritte durch, um mehrere Geräte an einer DMX-Datenübertragungsleitung anzuschließen:

- Verwenden Sie ein 3-poliges DMX-Kabel, um den DMX-Ausgang des Steuergeräts mit dem DMX-Eingang des ersten Geräts zu verbinden.
- Verbinden Sie den DMX-Ausgang des ersten Geräts über ein 3-poliges DMX-Kabel mit dem DMX-Eingang des zweiten Geräts.
- Verbinden Sie die gewünschte Anzahl an Geräten auf diese Weise in Reihenschaltung hintereinander wie in Abb. 13 gezeigt.
- Stecken Sie die mitgelieferte SD-Karte in den **Steckplatz (13)** jedes verbundenen Geräts.
- Schließen Sie einen DMX-Endstecker (120 Ω Widerstand) an den DMX-Ausgang des letzten Geräts an der Datenübertragungsleitung an.

![](_page_22_Figure_8.jpeg)

#### **Abb. 13**

#### <span id="page-22-1"></span>**5.3.5. DMX-Adresszuweisung**

Achten Sie bei einem Setup mit mehreren Geräten darauf, dass Sie die DMX-Startadresse jedes Geräts korrekt einstellen. Der Galactic RGB-2000 verfügt über 2 Personalitys: 1 Kanal und 13 Kanäle.

Wenn Sie mehrere Geräte an einer DMX-Datenübertragungsleitung anschließen möchten, führen Sie die folgenden Schritte durch:

- Stellen Sie die Startadresse des ersten Geräts an der Datenübertragungsleitung auf 1 (001).
- Stellen Sie die Startadresse des zweiten Geräts an der Datenübertragungsleitung auf 14 (014), da  $1 + 13 = 14$ .
- Stellen Sie die Startadresse des dritten Geräts an der Datenübertragungsleitung auf 27 (027), da  $14 + 13 = 27$ .
- Stellen Sie die Startadressen der verbleibenden Geräte ein, indem Sie immer 13 zur jeweils letzten Zahl addieren.

Stellen Sie sicher, dass sich die Kanäle nicht überschneiden, damit jedes einzelne Gerät korrekt angesteuert werden kann. Wenn zwei oder mehreren Geräte ähnliche Adressen zugewiesen werden, reagieren sie entsprechend ähnlich.

![](_page_22_Picture_20.jpeg)

### <span id="page-23-0"></span>**5.4. DB-25-Anschluss**

![](_page_23_Picture_2.jpeg)

#### **Hinweis**

**Schließen Sie alle Datenkabel an, bevor Sie das Gerät mit Strom versorgen. Trennen Sie immer zuerst die Stromversorgung, bevor Sie Datenkabel anschließen oder trennen.**

#### <span id="page-23-1"></span>**5.4.1. ILDA**

Eine ILDA-Verbindung erfolgt über den DB-25-Anschluss für die parallele Signalübertragung. Es handelt sich um eine analoge Datenübertragung, bei der lediglich die Spannung an den einzelnen Pins in einem Differenzbereich von 5 V moduliert wird (von -2,5 V bis +2,5 V oder 0-5 V).

#### <span id="page-23-2"></span>**5.4.2. DB-25-Anschluss**

Der DB-25 ist ein ILDA-kompatibler Anschluss für die Übertragung von Lasergrafiksignalen an geeignete Projektoren.

Die Lasersignalquellen müssen mit einer DB-25-Buchse ausgestattet sein. Die Laserprojektoren mit einem DB-25-Stecker ausgestattet sein.

![](_page_23_Figure_10.jpeg)

![](_page_23_Picture_209.jpeg)

#### <span id="page-24-0"></span>**5.4.3. DB-25-Verbindung**

Da die ILDA-Signale parallel gesendet werden, muss das Steuerungssignal des Computers (seriell) zu ILDA konvertiert werden. Verwenden Sie dafür einen Digital-Analog-Wandler (Laserinterface) und eine Lasersoftware.

Der Galactic RGB-2000 hat 2 DB-25-Anschlüsse, einen Ein- und einen Durchgang. Führen Sie die folgenden Schritte durch, um mehrere Geräte an die DB-25-Anschlüsse anzuschließen:

- 01) Schließen Sie das Laserinterface an den Computer an.
- 02) Schließen Sie das Laserinterface mit einem ILDA-kompatiblen DB-25-Kabel an den DB-25-Eingang des ersten Geräts an.
- 03) Schließen Sie den DB-25-Durchgang des ersten Geräts mit einem ILDA-kompatiblen DB-25-Kabel an den DB-25-Eingang des zweiten Geräts an.
- Wiederholen Sie Schritt 3, um die gewünschte Anzahl an Geräten wie in Abb. 15 zu verbinden.

![](_page_24_Figure_8.jpeg)

![](_page_24_Picture_12.jpeg)

### <span id="page-25-0"></span>**6. Bedienung**

#### <span id="page-25-1"></span>**6.1. Sicherheitshinweise für den Betrieb**

![](_page_25_Picture_3.jpeg)

#### **WARNUNG Laserstrahlung Vermeiden Sie den Kontakt mit dem Laserstrahl.**

Gemäß der Klassifizierung in NEN-EN-IEC 60825-1:2014 handelt es sich bei diesem Gerät um ein Lasergerät der Klasse 4. Das Gerät darf nur von fachkundigen Personen bedient werden.

Überprüfen Sie alle geltenden nationalen und internationalen Vorschriften zur Lasersicherheit, bevor Sie dieses Gerät verwenden.

![](_page_25_Picture_7.jpeg)

**Hinweis**

**Dieses Gerät darf nur für die Zwecke verwendet werden, für die es ausgelegt ist.**

Dieses Gerät ist ein professioneller Laserprojektor, mit dem Sie Laservorführungen oder Showeffekte erzeugen können. Es ist nur für die Installation im Innenbereich geeignet. Dieses Gerät ist nicht für den Haushaltsgebrauch geeignet.

Jeder Gebrauch, der nicht ausdrücklich als bestimmungsgemäßer Gebrauch aufgeführt ist, gilt als nicht bestimmungsgemäßer bzw. falscher Gebrauch.

![](_page_25_Picture_12.jpeg)

#### **Hinweis Stromversorgung**

Bevor Sie das Gerät an die Stromversorgung anschließen, stellen Sie sicher, dass Stromstärke, Spannung und Frequenz den Angaben auf dem Hinweisschild entsprechen, das am Gerät angebracht ist.

### <span id="page-25-2"></span>**6.2. Steuerungsmodi**

Der Galactic RGB-2000 unterstützt die folgenden Steuerungsmodi:

- Selbstständiger Modus: Voreingestellte Shows (Autoshow1 und 2), musikgetakteter Modus (Musikgetaktete Show 1 und 2)
- SD-Show
- Master/Slave: Voreingestellte Shows (Autoshow1 und 2), musikgetakteter Modus (Musikshow 1 und 2), SD-Show
- 
- DMX-512: 1 Kanal, 13 Kanäle ● ILDA-kompatibel DB-25

### <span id="page-26-0"></span>**6.3. Bedienfeld**

![](_page_26_Figure_2.jpeg)

- Drücken Sie **FUNC**, um das aktuelle Untermenü zu verlassen und zum Hauptmenü zurückzukehren.
- Nutzen Sie **UP/DOWN**, um verschiedene Menü-Punkte auszuwählen oder numerische Werte einzustellen.
- Drücken Sie **ENTER**, um ein gewünschtes Menü zu öffnen, eine Auswahl zu bestätigen oder um einen ausgewählten Wert einzustellen.

### <span id="page-26-1"></span>**6.4. Einschalten des Geräts**

- Stellen Sie sicher, dass alle Sicherheitsvorkehrungen für die Verwendung von Lasern vorhanden sind und funktionieren. Siehe **2.3. Lasersicherheit** auf Seite 9 für weitere Informationen.
- Schließen Sie gegebenenfalls alle Datenkabel an. Siehe **5.3. DMX-Verbindung** auf Seite 19-22 für weitere Informationen.
- Schließen Sie die Fernverriegelung (oder den Not-Aus-Schalter) an den **Fernverriegelungsanschluss (17)** an. Siehe **2.4. Sicherheitsvorrichtungen** auf Seite 10 für weitere Informationen. Für die Programmierung können Sie den mitgelieferten Teststecker verwenden.

#### **Hinweis:**

- Wenn der Teststecker nicht im Fernbedienungsanschluss steckt, kann das Gerät nicht verwendet werden. Das Gerät schaltet sich zwar ein, gibt aber keinen Laserstrahl aus.
- Eine Fernverriegelung ist nicht im Lieferumfang enthalten. Sie können sie bei Ihrem Händler von Highlite International kaufen. Prüfen Sie auch Ihre lokalen Vorschriften, da es in einigen Ländern untersagt ist, das Gerät ohne eine Fernverriegelung zu verwenden.
- Schließen Sie das Gerät mit dem Netzkabel an die Steckdose an. Siehe **4.5. Verbindung zur Stromversorgung** auf Seite 17 für weitere Informationen.
- Schalten Sie das Gerät ein, indem Sie den **Netzschalter (08)** in die ON-Position bringen. Die **LED-**Anzeige "Power" (06) leuchtet auf.
- Stecken Sie den Schlüssel in den **Schlüsselschalter (16)**. Das Gerät ist jetzt betriebsbereit Drehen Sie den **Schlüsselschalter (16)** in die Position ON, um den Laser einzuschalten. Siehe **2.4. Sicherheitsvorrichtungen** auf Seite 10 für weitere Informationen.

### **Galactic RGB-2000**

# <span id="page-27-0"></span>**6.5. Menü-Übersicht**

![](_page_27_Picture_20.jpeg)

![](_page_27_Picture_5.jpeg)

### **Galactic RGB-2000**

![](_page_28_Figure_1.jpeg)

#### <span id="page-28-0"></span>**6.6. Hauptmenü-Optionen**

Im Hauptmenü können Sie auf diese Betriebsmodi zugreifen:

![](_page_28_Picture_88.jpeg)

Wenn das Gerät an keinen DMX-Controller angeschlossen ist, können Sie es über das Bedienfeld bedienen.

Wenn die Laserausgabe aktiviert ist, werden alle Änderungen in Echtzeit angezeigt.

![](_page_28_Picture_8.jpeg)

#### <span id="page-29-0"></span>**6.6.1. Auto-/Musikgetaktete Shows (Internal Show)**

In diesem Menü können Sie die Auto-Shows und die musikgetakteten Shows abspielen.

- Drücken Sie die **FUNC**-Taste, bis das Display INTERNAL SHOW anzeigt.
- Drücken Sie **ENTER**, um das Menü zu öffnen.
- Wählen Sie mit **UP/DOWN** das gewünschte voreingestellte Programm aus. Diese Programme stehen Ihnen zur Verfügung:
	- AUTO SHOW 1
	- AUTO SHOW 2
	- MUSIC SHOW 1
	- MUSIC SHOW 2
- Stellen Sie die Showgeschwindigkeit ein. Siehe **6.6.5.6. Showgeschwindigkeit (Show Speed)** auf Seite 32 für weitere Informationen.
- Stellen Sie die Audioempfindlichkeit ein. Siehe **6.6.5.5. Audioempfindlichkeit (Voic Sens)** auf Seite 32 für weitere Informationen.

#### **Hinweis:**

● Wenn Sie MUSIC SHOW 1 oder 2 auswählen, spielt das Gerät im Takt der Musik ab. Wenn 3 Sekunden lang keine Musik abgespielt wird, wird der Laser deaktiviert.

#### <span id="page-29-1"></span>**6.6.2. SD-Show (SD Show)**

In diesem Menü können Sie die Shows ILD/ PRG abspielen.

- Stecken Sie die mitgelieferte SD-Karte in den SD-**Steckplatz (13)** zur Rückseite des Geräts.
- Drücken Sie die **FUNC**-Taste, bis das Display SD SHOW anzeigt.
- Drücken Sie **ENTER**, um das Menü zu öffnen.
- Wählen Sie mit **UP/DOWN** eine der 2 Optionen aus:
	- ILD SHOW: Spielt einzelne Lasershows (ILD-Dateien) von der SD-Karte ab.
		- PRG SHOW: Führt PRG-Dateien aus. PRG-Dateien sind Programme (Chases), die aus mehreren ILD-Dateien bestehen.
- Drücken Sie **ENTER**, um das gewünschte Menü zu öffnen.
- 06) Navigieren Sie mit UP/DOWN durch die ILD-Dateien (falls Sie ILD SHOW ausgewählt haben) oder durch die PRG-Dateien (falls Sie PRG SHOW ausgewählt haben). Der Laser spielt die Shows/Chases in Echtzeit ab.
- Drücken Sie **ENTER**, um mit der Ordnerauswahl fortzufahren.
- Drücken Sie wiederholt auf **ENTER**, um durch die Ordner zu wechseln. (Siehe Seite 37-39 mit einer vollständigen Liste aller verfügbaren Ordner und Dateien.)

#### **Hinweis:**

- Die Ordnernamen dürfen nicht mehr als 8 Zeichen enthalten. Längere Ordnernamen werden auf dem LCD-Display nicht richtig dargestellt.
- Speichern Sie **NUR** ILD-Lasershows auf der SD-Karte. Speichern Sie **KEINE** anderen Dateien darauf.
- Die SD-Karte unterstützt bis zu 100 Ordner und 255 Dateien pro Ordner.
- Die SD-Karte muss das FAT32-Format verwenden.

#### <span id="page-29-2"></span>**6.6.2.1. Eine eigene Show programmieren**

Auf der SD-Karte, im Ordner TEXT befinden sich 3 ILD-Dateien: birthday.ild, crazy.ild und love.ild.

Wenn Sie mit diesen 3 Dateien eine eigene Show programmieren möchten, erstellen Sie eine TXT-Datei mit dem Inhalt: birthday.ild,12,3

### crazy.ild,20,1

- love.ild,18,4
- 02) Speichern Sie die Datei mit dem Namen TEXT.TXT.
- Ändern Sie die Erweiterung zu PRG (TEXT.TXT > TEXT.PRG).

![](_page_29_Picture_40.jpeg)

#### **Erläuterung**: birthday.ild,12,3

**Birthday.ild** ist der Name der **ILD**-Show, **12** ist die Scangeschwindigkeit, **3** ist die Anzahl der Wiederholungen.

![](_page_30_Picture_3.jpeg)

![](_page_30_Picture_5.jpeg)

![](_page_30_Picture_6.jpeg)

#### <span id="page-31-0"></span>**6.6.3. DMX-Modus (DMX)**

In diesem Menü können Sie DMX-Startadresse-Startadresse des Geräts einstellen.

- Drücken Sie die **FUNC**-Taste, bis das Display DMX anzeigt.
- Drücken Sie **ENTER**, um das Menü zu öffnen.
- Drücken Sie **UP/DOWN,** um die gewünschte DMX-Startadresse auszuwählen. Der Einstellungsbereich umfasst die Werte 001–512.
- Drücken Sie **ENTER**, um die DMX-Steuerung zu aktivieren. Auf dem Display wird die ausgewählte DMX-Startadresse angezeigt. Wenn keine DMX-Verbindung besteht, blinkt das Display.
- **Hinweis:** Wenn Sie den DMX-Modus verlassen, wird die DMX-Verbindung unterbrochen und das Gerät reagiert nicht mehr auf den DMX-Controller.

#### <span id="page-31-1"></span>**6.6.4. Master/Slave-Modus (Slave)**

In diesem Menü können Sie einstellen, dass der Scheinwerfer als Slave-Gerät verwendet wird.

- Drücken Sie die **FUNC**-Taste, bis das Display SLAVE anzeigt.
- Das Gerät wird nun im Master/Slave-Modus betrieben. Das bedeutet, dass es genauso reagiert wie das Master-Gerät.

#### <span id="page-31-2"></span>**6.6.5. Einstellungen (Settings)**

In diesem Menü können Sie die Einstellungen des Geräts anpassen.

- Drücken Sie die **FUNC**-Taste, bis das Display SETTING anzeigt.
- Drücken Sie **ENTER**, um das Menü zu öffnen.
- Wählen Sie mit **UP/DOWN** eins der 6 Untermenüs aus:
	- COLOR (Farbe)
	- MIRROR (Spiegelung)
	- SIZE (Größe)
	- DMX CH (DMX-Kanal)
	- VOIC SENS (Audioempfindlichkeit)
	- SHOW SPEED (Showgeschwindigkeit)

<span id="page-31-3"></span>Drücken Sie **ENTER**, um das gewünschte Untermenü zu öffnen.

#### **6.6.5.1. Farbe (Color)**

In diesem Menü können Sie die Farbe des Laserstrahls auswählen

Wählen Sie mit **UP/DOWN** "MULTICOLOR", "SINGLE COLOR" oder "DOUBLE COLOR" aus.

#### <span id="page-31-4"></span>**6.6.5.2. Spiegelunf (Mirror)**

In diesem Menü können Sie die Laserausgabe spiegeln.

Wählen Sie mit **UP/DOWN** eine der 4 Spiegelungsoptionen aus:

- 1: Normale Ansicht
- 2: Vertikale Spiegelung
- 3: Horizontale und vertikale Spiegelung
- 4: Horizontale Spiegelung

#### <span id="page-31-5"></span>**6.6.5.3. Größe (Size)**

In diesem Menü können Sie die Größe des Laserstrahls auswählen

Stellen Sie die Größe des Laserstrahl mit **UP/DOWN** ein. Der Einstellbereich geht von 10–100, von klein nach groß.

![](_page_31_Picture_39.jpeg)

#### <span id="page-32-0"></span>**6.6.5.4. DMX-Kanal (DMX CH)**

In diesem Menü können Sie den gewünschten DMX-Kanalmodus auswählen.

Wählen Sie mit **UP**/**DOWN** einen der 2 verfügbaren DMX-Kanalmodi aus:

- 1 Kanal
- 13 Kanäle

#### <span id="page-32-1"></span>**6.6.5.5. Audioempfindlichkeit (Voic Sens)**

In diesem Menü können Sie die Audioempfindlichkeit des Geräts einstellen.

Stellen Sie mit **UP/DOWN** die Audioempfindlichkeit ein. Der Einstellbereich umfasst die Werte 0-100 (von geringer zu hoher Empfindlichkeit).

#### <span id="page-32-2"></span>**6.6.5.6. Showgeschwindigkeit (Show Speed)**

In diesem Menü können Sie die Showgeschwindigkeit einstellen.

Stellen Sie mit **UP/DOWN** die Showgeschwindigkeit ein. Der Einstellbereich umfasst die Werte 10-30, von langsam nach schnell.

#### <span id="page-32-3"></span>**6.7. DMX-Kanäle**

#### <span id="page-32-4"></span>**6.7.1. 1 Kanal**

![](_page_32_Picture_238.jpeg)

#### <span id="page-32-5"></span>**6.7.2. 13 Kanäle**

Das Gerät verfügt über 13 DMX-Kanäle. Mit CH 1 können Sie den Betriebsmodus des Geräts auswählen. Je nach dem mit CH 1 ausgewählten Betriebsmodus, haben die restlichen Kanäle unterschiedliche Funktionen.

![](_page_32_Picture_239.jpeg)

#### <span id="page-33-0"></span>**6.7.2.1. PRG-Show (SD-Karte)**

![](_page_33_Picture_285.jpeg)

Stellen Sie CH 1 zwischen 74 und 110 ein, um eine PRG-Show abzuspielen.

#### <span id="page-33-1"></span>**6.7.2.2. ILD-Show (SD-Karte)**

Stellen Sie CH 1 zwischen 111 und 147 ein, um eine ILD-Show abzuspielen.

![](_page_33_Picture_286.jpeg)

![](_page_33_Picture_9.jpeg)

### <span id="page-34-0"></span>**6.7.3. DMX-Modus (DMX)**

Stellen Sie CH 1 zwischen 222 und 255 ein, um den DMX-Modus auszuwählen.

![](_page_34_Picture_354.jpeg)

![](_page_35_Picture_140.jpeg)

#### <span id="page-36-0"></span>**6.7.3.1. Musterauswahltabelle**

Gehen Sie wie folgt vor, um ein Muster auszuwählen:

- Aktivieren Sie den Modus mit 13 Kanälen. Siehe **6.6.5.4. DMX-Kanal (DMX CH)** auf Seite 32 für weitere Informationen.
- 02) Stellen Sie CH 1 im Bereich 222-255 ein, um den DMX-Modus zu aktivieren.
- 03) Stellen Sie CH 2 im Bereich 000-255 ein, um durch die verfügbaren 85 Muster zu navigieren.

![](_page_36_Figure_6.jpeg)

![](_page_36_Picture_8.jpeg)

#### <span id="page-37-0"></span>**6.8. Liste der Dateien und Ordner auf der SD-Karte**

#### **Abstract**

abs01.ild abs02.ild abs03.ild abs04.ild abs05.ild abs06.ild abs07.ild abs08.ild abs09.ild abs10.ild Abstract.PRG Glow.ild SWIRLY.ild WAVLG.ild

#### **Animals**

3D2DRudy.ild 3monkey.ild abird.ild adler.ild Animals.PRG Bat.ild Batfl.ild batfly.ild bear.ild BELUGAS.ild bigcat.ild bird.ild bird1.ild BIRDS.ild birdsil.ild birdy.ild Bpanther.ild bugfly.ild bullpen.ild Caged.ild camel.ild carp.ild cateyes1.ild catfish.ild chchuk.ild Cheeta.ild chorsetk.ild clam.ild coka2.ild crabrun.ild deer.ild dinosaur.ild DinRin.ild Dog.ild dragfire.ild dragon1.ild dragon2.ild eagle.ild

eagle1f.ild Eaglee.ild eleph.ild Elepha.ild fishite1 ild fisch.ild fische.ild fish1.ild fishbig.ild fishbite.ild FISHEAT.ild fishlil.ild fishswim.ild fishtrmp.ild FLY.ild Flying.ild ghofer.ild ghound.ild Heron.ild hippo.ild horse3.ild hound.ild ilddolf.ild jumbo.ild kangaroo.ild koala.ild kroo.ild kroo1.ild lion1.ild lion2.ild lion3.ild liontmp.ild lionwlk.ild MINGO.ild mouse.ild octypus2.ild octypuss.ild octyrun.ild octywave.ild OSTRIH.ild owl.ild parott.ild PeaceDo.ild Pelican.ild pitbull.ild plough.ild RHINO.ild Roo.ild runrab.ild sardine.ild Seamonst.ild shark.ild Shark1a.ild sharkatt.ild sheep.ild

singlion.ild slion.ild snake.ild snake2.ild spider.ild squak.ild starabit.ild tdaktyl.ild trex.ild tronto.ild walrus.ild wolf.ild wombat.ild

#### **Animation**

Animation.PRG arro3f.ild Balaim.ild banaroll.ild blindsHZ.ild bonerot.ild boom.ild Brkthru.ild broom.ild celuloid.ild circwipe.ild claww.ild closing.ild comet.ild curl.ild diamdizz.ild dissolv.ild fire.ild fire1.ild fire2.ild flag1.ild flag2.ild flowerop.ild floweroq.ild ghost2f.ild GHOSTY.ild glass.ild HOROSCOP.ild LA^TERNR.ild PLANKS.ild set2.ild skullrot.ild tregrow.ild wkinlite.ild zipper.ild

#### **Beam**

2\_circle.ild 8\_circle.ild 8\_flower.ild

AYAG.ild Barry.ild Beam.PRG beat.ild cir roat.ild cir\_zoom.ild c\_cirle.ild c\_Line.ild d\_circle.ild fan.ild Feelup.ild flying.ild GRIDDOTS.ild KLF.ild launch.ild lines.ild Line\_cir.ild line\_x.ild Lovely.ild mainsho.ild Moby.ild p\_cross.ild radiance.ild rect.ild spat3.ild Sun.ild turbine.ild x3.ild XDOTS.ild x\_circle.ild

9pm.ild

#### **Building**

acencity.ild airfield.ild ArcD.ild bagdad.ild barn1.ild beltwer1.ild bigben.ild brikwall.ild Building.PRG caslerok.ild Castle.ild castle2.ild chur360.ild Citsloet.ild Dizzy.ild Dwntown.ild easterI.ild easteri1.jid easterIL.ild eifell.ild Factory.ild Flyover.ild

GCoast.ild Ggate.ild ggate1.ild glassoff.ild grewall.ild GTwallo.ild halrotat.ild henge.ild HydroEle.ild liberty.ild Lighthou.ild litehous.ild Ltower.ild Malaysia.ild Observat.ild olchurch.ild oldhouse.ild pyramids.ild RomColum.ild russia.ild spcity.ild Sphinxx.ild sphinxxx.ild sydneop.ild tajmahal.ild tower2.ild Twrbrdge.ild uluru2.ild

#### **Cartoon**

ATTACK.ild bacter1.ild bear.ild bizmon.ild brain.ild BUGSb.ild cart01.ild cart02.ild cart03.ild cart04.ild cart05.ild Cartoon.PRG cow\_.ild dduck.ild Dickdas.ild duck.ild fakir1.ild genie.ild goat\_.ild Goofy.ild ham\_nail.ild hippo1.ild kitty.ild lion.ild Magoo.ild

monkey.ild moose.ild newsboy.ild nova2.ild nova3e.ild npaper.ild Oscar.ild pencil.ild pinky&B.ild skunk.ild sweeper.ild vulture.ild zippy.ild

#### **Celebrat**

baby.ild Beer F.ild beer.ild bell.ild bimmel.ild candle.ild candles.ild Candy.ild Celebrat.PRG Cheers.ild clap.ild Clapping.ild confetti.ild count.ild creeping.ild crowds.ild Elf.ild elfrun.ild FIREWKS1.ild FIREWKS2.ild FIREWKS3.ild FIREWRK4.ild Food.ild fwbang.ild Games.ild North.ild play.ild Presents.ild santa.ild Santa2.ild Santaf.ild santapop.ild santlaf.ild SantList.ild santread.ild sleigh.ild snoflake.ild snotip.ild Solider.ild SPKG.ild stremers.ild SWIRL.ild

tree.ild tree2.ild treednce.ild xmas.ild xmastree.ild yes.ild

#### **Character**

alice.ild Babyl.ild bazooka1.ild BELLE.ild bikini.ild boss.ild cardgive.ild chainsa.ild Character.PRG Chef.ild Coolie.ild demon.ild eskimo.ild eyeblnk.ild Facemorf.ild fistslam.ild gradg.ild handle.ild jogger.ild king&Q.ild kite.ild mageye.ild maggymay.ild MAGIC.ild Mofsteel.ild moses.ild neptune.ild ontheph.ild Pamela.ild peek.ild Pirate1.ild Pirate2.ild pullgun.ild rhood.ild runna.ild salute.ild shake50.ild smann.ild stepup.ild thboss.ild torchand.ild Vampress.ild warrior.ild wife.ild witch1 ild wizard1.ild XTEMCLIF.ild

2face.ild 3dhall.ild alien1.ild Ark.ild Attache.ild bach.ild ballons.ild batz.ild bookop.ild bug1.ild capsicum.ild CLIP\_ART.PRG corpse.ild curtains.ild Deckchr.ild fishskel.ild flower.ild FRANKN.ild ghost.ild Goul.ild Griffin.ild Iguana.ild lizz.ild LovArro.ild morff.ild mumhead.ild optical.ild pagerip1.ild redstar.ild skull1.ild unicorn.ild yingyang.ild

**CLIP\_ART**

#### **Club**

ANI017.ild ANI055.ild ANI066.ild bass.ild bbcmic.ild behind.ild bells.ild blam.ild brekdce.ild calnder.ild clapper.ild Club.PRG clubber.ild clubbera.ild conduct.ild conduct1.ild conga.ild convict.ild dblbass.ild flik.ild give.ild gwalk.ild

hamhitt.ild heartbrk.ild hiphop.ild Hiphop2.ild instrum.ild keyb.ild keybord.ild keys.ild Led.ild mmann.ild NEON.ild notemv.ild ohmike.ild PIANO.ild robo.ild spin.ild strip.ild taenzer.ild tomtom.ild Vbearid.ild WOODDOOR.ild

#### **Logo**

Ace.ild Alfa.ild AQUA.ild Audi.ild belfas.ild Benz.ild bmw.ild Cadillac.ild Coke.ild eagles.ild ferrari.ild FOOTYT.ild Ford.ild Harley.ild Holden.ild ILPLOGO.ild Jaguar.ild keno.ild klm.ild Logo.PRG mvworld.ild plez.ild Qantas.ild qcon1.ild redbull.ild rollsroy.ild ruski.ild Shell.ild TAB.ild tabcorp.ild Toyota.ild

#### **Nature**

3palms.ild

bubbles.ild cldown.ild Cloudpan.ild clouds.ild Desert.ild earthrot.ild falls.ild falls1.ild falls2.ild falls3.ild grassmv.ild grfire.ild h20splsh.ild lightnin.ild Nature.PRG Oaktree.ild ovthhil1.ild planet.ild RAIN.ild rain1.ild sea.ild SEAROLL.ild seashore.ild SLSTARS1.ild Stars.ild waterfal.ild wavcrash.ild wavedraf.ild wavez.ild wavroll1.ild wavrush.ild wfalani1.ild wfalanim.ild wfall.ild wfallzom.ild **Science**

acog.ild atemp.ild bang.ild belltel.ild book.ild BOOKOP.ild CableJ.ild cameras.ild cellph.ild cell\_phs.ild circ\_saw.ild Claw.ild cog1.ild coggbigg.ild crash.ild cyberman.ild e3dsimp.ild Earth3d.ild earth60v.ild evolu.ild

#### **Galactic RGB-2000**

fax.ild gridpers.ild lantern.ild light.ild litehous.ild movcam.ild oilderek.ild ph.ild Phring.ild pliers.ild plnetexp.ild pour.ild reelcam.ild robofoot.ild robot1.ild saveth.ild Science.PRG ship.ild shutter1.ild sparkx.ild SPtank.ild SSHIP1.ild sship2.ild sship3.ild sship4.ild sshipA.ild sshipb.ild starexpl.ild teargas.ild thermo.ild

#### **Show**

afed.ild aforest.ild children.ild fable.ild floyd.ild gangsta.ild Gas.ild Hendrix.ild ISPY.ild kiss.ild liftoff.ild loveis.ild Mambo.ild MMDemo.ild passoa.ild relax.ild rmiles.ild shell.ild Show.PRG snoopy.ild turfclub.ild vanessa.ild Where.ild

**Sports** arotrget.ild athlete.ild baseball.ild bearer.ild Boarder.ild bowling.ild BRONCO.ild bskball.ild catch.ild cricket.ild cyclist.ild Golfer.ild golfswin.ild gymfloor.ild gymnast.ild HO\_P.ild hurdle.ild Jockey.ild Jockey1.ild kick.ild lifter.ild para.ild skate.ild skirace.ild snoboard.ild snooker.ild soccer.ild Sports.PRG sprinter.ild style.ild surfer2.ild swingg.ild volball.ild windsur.ild

#### **TEXT**

birthday.ild crazy.ild Dance.ild disco.ild good.ild happy.ild ILOVEYOU.ild love.ild music.ild party.ild ready.ild stary.ild stop.ild Text.PRG thank.ild welcome.ild win.ild worldcup.ild xmas.ild

#### **Transit**

747.ild amblance.ild balloon.ild biplane.ild biplane1.ild boat.ild caddy.ild Camero.ild carbike.ild carjump.ild chase.ild Classic.ild crane.ild DAYBOAT.ild driveby.ild express.ild f11.ild formula1.ild frigate.ild gallsea.ild heli.ild helibig.ild hor&carr.ild jeepdus1.ild jeepdust.ild Jet.ild plane.ild rikshaw.ild skydive.ild subpop.ild subway32.ild tanker.ild train.ild Transit.PRG turrtaun.ild WIWil.ild

#### **Wave**

2wave.ild circle\_w.ild dot\_wave.ild d\_wave.ild free.ild m\_wave.ild swiming.ild tri\_wave.ild Wave.PRG wave2.ild xwave.ild

#### **Wedding**

2heart ild diamond.ild diaring.ild flower ild rose.ild

Valen.ild Wedding.PRG

#### **X2D**

3Dcity.ild 3\_cube.ild maze.ild molecule.ild mystify.ild PLASMA.ild SPIND.ild spiral.ild stargrid.ild SWIRL.ild tunnel.ild wall.ild WUERFEL.ild X2D.PRG

### <span id="page-40-0"></span>**7. Fehlersuche**

Diese Anleitung zur Fehlersuche enthält Maßnahmen, die der Benutzer durchführen kann. Dieses Gerät enthält keine Teile, die vom Benutzer selbst gewartet werden können.

Nicht autorisierte Änderungen am Gerät führen dazu, dass die Garantie erlischt. Solche Änderungen können zu Verletzungen und Sachschäden führen.

Überlassen Sie die Wartung geschulten und fachkundigen Personen. Falls Sie in der Tabelle nicht die Lösung für Ihr Problem finden, wenden Sie sich bitte an Ihren Highlite International-Händler.

![](_page_40_Picture_280.jpeg)

![](_page_40_Picture_7.jpeg)

### <span id="page-41-0"></span>**8. Wartung**

### <span id="page-41-1"></span>**8.1. Sicherheitshinweise für die Wartung**

![](_page_41_Picture_3.jpeg)

#### **GEFAHR**

**Stromschlag durch gefährliche Spannung im Inneren**

Trennen Sie die Stromversorgung, bevor Sie Wartungs- oder Reinigungsarbeiten durchführen.

![](_page_41_Picture_7.jpeg)

**WARNUNG Laserstrahlung Vermeiden Sie den Kontakt mit dem Laserstrahl.**

Gemäß der Klassifizierung in NEN-EN-IEC 60825-1:2014 handelt es sich bei diesem Gerät um ein Lasergerät der Klasse 4.

Die Wartung darf nur von unterwiesenen oder fachkundigen Personen durchgeführt werden. Servicearbeiten dürfen nur von fachkundigen Personen durchgeführt werden. Wenden Sie sich an Ihren Highlite International-Händler für weitere Informationen.

### <span id="page-41-2"></span>**8.2. Vorbeugende Wartung**

![](_page_41_Picture_12.jpeg)

**Hinweis Unterziehen Sie das Gerät vor jedem Gebrauch einer Sichtprüfung.**

Überprüfen Sie Folgendes:

- Alle Schrauben, die für die Installation des Geräts oder von Teilen davon verwendet werden, sitzen fest und sind nicht verrostet.
- Die Sicherheitsvorrichtungen sind nicht beschädigt.
- Gehäuse, Befestigungen und Installationspunkte sind nicht verformt.
- Die Linse ist nicht gesprungen oder beschädigt.
- Die Stromkabel sind nicht beschädigt und weisen keine Materialermüdung auf.

#### <span id="page-41-3"></span>**8.2.1. Anweisungen für die grundlegende Reinigung**

![](_page_41_Picture_21.jpeg)

**WARNUNG Laserstrahlung Vermeiden Sie den Kontakt mit dem Laserstrahl**

Ziehen Sie den Schlüssel vom Gerät ab, damit es keine Laserstrahlen ausgeben kann.

Die externe Linse des Geräts muss regelmäßig gereinigt werden, um die Laserleistung auf optimalem Niveau zu halten. Der Reinigungsplan hängt von den Bedingungen des Standorts ab, an dem das Gerät installiert ist. Wenn dort Rauch- oder Nebelmaschinen verwendet werden, muss das Gerät häufiger gereinigt werden. Wenn es hingegen in einem gut belüfteten Bereich installiert ist, muss es seltener gereinigt werden. Legen Sie einen Reinigungsplan fest, indem Sie das Gerät während der ersten 100 Betriebsstunden regelmäßig untersuchen.

Gehen Sie zur Reinigung des Geräts wie folgt vor:

01) Trennen Sie es von der Stromversorgung.

![](_page_41_Picture_29.jpeg)

#### **Galactic RGB-2000**

- 02) Lassen Sie es mindestens 15 Minuten lang abkühlen.
- Entfernen Sie den Staub auf der Oberfläche mit trockener Druckluft und einer weichen Bürste.
- 04) Reinigen Sie die Linse mit einem feuchten Tuch. Verwenden Sie eine milde Reinigungsmittellösung.
- 05) Trocknen Sie die Linse mit einem fusselfreien Tuch.
- 06) Reinigen Sie den DMX-Anschluss und die anderen Anschlüsse mit einem feuchten Tuch.

![](_page_42_Picture_6.jpeg)

**Hinweis**

- Tauchen Sie das Gerät nicht in Flüssigkeit.
- Verwenden Sie keinen Alkohol oder Lösungsmittel.
- Achten Sie darauf, dass die Anschlüsse vollständig trocken sind, bevor Sie das Gerät an die Stromversorgung und andere Geräte anschließen.

#### <span id="page-42-0"></span> $8.3.$ **Korrigierende Wartung**

Dieses Gerät enthält keine Teile, die vom Benutzer selbst gewartet werden können. Öffnen Sie das Gerät auf keinen Fall und nehmen Sie keine Änderungen an ihm vor.

Überlassen Sie Reparaturen und Servicearbeiten fachkundigen Personen. Wenden Sie sich an Ihren Highlite International-Händler für weitere Informationen.

#### <span id="page-42-1"></span>**8.3.1. Ersetzen der Sicherung**

![](_page_42_Picture_15.jpeg)

**GEFAHR Stromschlag durch Kurzschluss**

- Versuchen Sie nicht, den Temperaturschalter oder die Sicherungen zu überbrücken.
- Verwenden Sie ausschließlich Ersatzsicherungen des gleichen Typs und der gleichen Leistung wie die bereits enthaltenen Sicherungen.

Durch Überspannungen, Kurzschlüsse oder falsche Netzanschlüsse kann eine Sicherung durchbrennen. Das Gerät funktioniert nicht, wenn die Sicherung durchgebrannt ist. Führen Sie in diesem Fall die folgenden Schritte durch.

- 01) Trennen Sie es von der Stromversorgung.
- 02) Lassen Sie es mindestens 15 Minuten lang abkühlen.
- 03) Lösen Sie die Sicherungsabdeckung mit einem Schraubendreher und nehmen Sie die Sicherungshalterung heraus.
- 04) Wenn die Sicherung braun oder milchig aussieht, ist sie durchgebrannt. Entfernen Sie die alte Sicherung.
- 05) Stecken Sie eine neue Sicherung in die Sicherungshalterung. Achten Sie darauf, dass Typ und Leistung der Ersatzsicherung den Angaben auf dem Hinweisschild am Produkt entsprechen.
- 06) Setzen Sie die Sicherungshalterung wieder in die Öffnung ein und befestigen Sie die Abdeckung.

![](_page_42_Picture_27.jpeg)

### <span id="page-43-0"></span>**9. Deinstallation, Transport und Lagerung**

### <span id="page-43-1"></span>**9.1. Anweisungen zur Deinstallation**

![](_page_43_Picture_3.jpeg)

#### **WARNUNG**

**Die unsachgemäße Deinstallation kann zu schweren Verletzungen und Sachschäden führen.**

- Lassen Sie das Gerät abkühlen, bevor Sie es abbauen.
- Trennen Sie es vor der Deinstallation von der Stromversorgung.
- Beachten Sie bei der Deinstallation und Demontage des Geräts unbedingt die nationalen und standortspezifischen Vorschriften.
- Tragen Sie persönliche Schutzausrüstung gemäß den nationalen und standortspezifischen Vorschriften.

### <span id="page-43-2"></span>**9.2. Anweisungen für den Transport**

- Verwenden Sie für den Transport des Geräts möglichst die Originalverpackung.
- Beachten Sie immer die Handhabungshinweise auf dem äußeren Karton, z. B.: "Vorsichtig handhaben", "Diese Seite nach oben", "Zerbrechlich".

### <span id="page-43-3"></span>**9.3. Lagerung**

- Reinigen Sie das Gerät, bevor Sie es einlagern. Befolgen Sie die Reinigungshinweise in Kapitel **8.2.1. Anweisungen für die grundlegende Reinigung** auf Seite 41.
- <span id="page-43-4"></span>Lagern Sie das Gerät nach Möglichkeit in der Originalverpackung.

### **10. Entsorgung**

![](_page_43_Picture_17.jpeg)

#### **Korrekte Entsorgung des Produkts**

Elektrische und elektronische Altgeräte

Dieses Symbol auf dem Produkt, seiner Verpackung oder den Dokumenten weist darauf hin, dass es nicht als Hausmüll behandelt werden darf. Entsorgen Sie es, indem Sie es an einer Sammelstelle für das Recycling von elektrischen und elektronischen Geräten abgeben. Das verhindert die unkontrollierte Abfallentsorgung und damit einhergehende Umwelt- oder Personenschäden. Weitere Informationen zum Recycling dieses Produkts erhalten Sie bei Ihren örtlichen Behörden oder Ihrem autorisierten Händler.

### <span id="page-43-5"></span>**11. Zulassung**

![](_page_43_Picture_22.jpeg)

Auf der Website von Highlite International[\(www.highlite.com\)](https://www.highlite.com/) finden Sie auf der jeweiligen Produktseite die zugehörige Konformitätserklärung.

Dieses Produkt erfüllt die Anforderungen der Norm IEC60825-1:2014.

![](_page_43_Picture_27.jpeg)

![](_page_44_Picture_2.jpeg)

![](_page_45_Picture_0.jpeg)

**©2020 Showtec**